## **Set Ala Carte Limit**

Families are able to set limits on the amount of "extras" students purchase to eat, or not to allow any extra purchases. For example, you can set the limit at \$0.50 per day, if you want to allow your child to purchase one snack in addition to their standard daily meal.

- 1. Log into Family Access [here](https://skyward-wb.wylieisd.net/scripts/wsisa.dll/WService=wsEAplus/seplog01.w?nopopup=true)
- 2. Click the Food Service tab
- 3. Click the link Set Ala Carte Limit

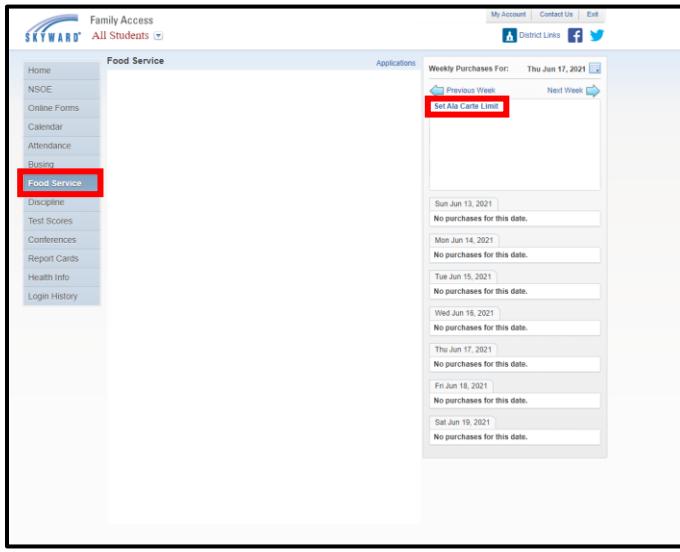

The "Daily Ala Carte Limit" window will open and allow the parent/guardian to enter the preferred value for each student enrolled in the district.

- 1. Enter the preferred value for each student
- 2. Save

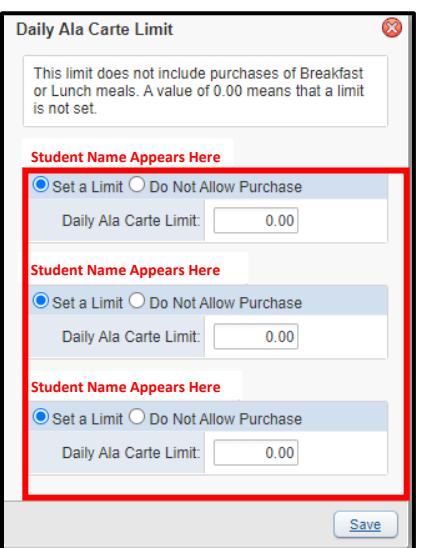